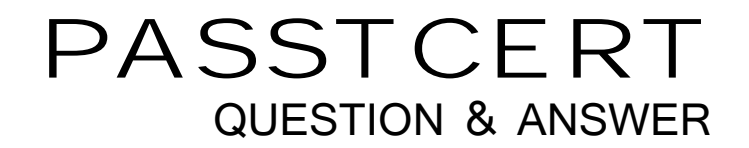

# **Higher Quality Better Service!**

We offer free update service for one year HTTP://WWW.PASSTCERT.COM

## **Exam** : **C2150-202**

### **Title** : : IBM Security Access Manager for Mobile V8.0 Implementation

### **Version** : DEMO

- 1.Which two features require a product license key? (Choose two.)
- A. Access Manager for Web
- B. Access Manager for Mobile
- C. Access Manager Session Cache
- D. Access Manager for Load Balancing
- E. Access Manager Risk-based Authentication

#### **Answer:** A,B

Explanation:http://www01.ibm.com/common/ssi/ShowDoc.wss?docURL=/common/ssi/rep\_ca/6/897/ENU S214036/index.html&lang=en&request\_locale=en

2.You are tasked with designing a solution that meets the following requirements:

Allow authenticated users to access web resources for transaction amounts less than \$1.000

Require additional authentication for transaction amounts greater than or equal to \$1.000

Which features of ISAM for Mobile will help meet the above requirements when designing the plan to deploy ISAM for Mobile?

- A. Custom attributes,Policy,OTP
- B. Predefined attributes,Policy,OTP
- C. Custom attributes,Policy,Device registration
- D. Predefined attributes,Policy,Device registration

#### **Answer:** A

3.As the administrator for ISAM for Mobile, you are tasked with setting up risk based policies that allow access to resources outside of normal hours after additional authentication. The landing pages for the resources are on different servers that are in different domains. You add info.js to the landing pages for each resource.

Which mechanism should be used to ensure the risk based policies are evaluated correctly for each resource?

- A. Cross Site Scripting
- B. Cross Script Java Sharing
- C. Cross Site Request Forgery
- D. Cross Origin Resource Sharing

#### **Answer:** C

4.A security analyst has developed and successfully tested an adjusted Trusteer Policy Information Point (PIP) in the Development environment.

The next step is to deploy this new Trusteer PIP in the Acceptance environment so the proper testing can be executed.

How is this new Trusteer PIP deployed?

A. Log into the Environment Dashboard. Select the Trusteer PIP in the Development area and use the Propagate option to deploy in on the Acceptance environment.

B. Select on your Development environment in the "Secure Mobile Settings / Policy / Information Points" screen the Trusteer PIP,choose the Export option, move the file to the Acceptance environment and use the Import option on the equivalent screen.

C. Select on your Development environment in the "Secure Mobile Settings / Policy / Information Points"

screen the Trusteer PIP,choose the Download option, move the file to the Acceptance environment and use the Upload option on the equivalent screen.

D. Select the Trusteer PI P in the "Secure Mobile Settings / Policy / Information Points" screen on the Development environment, use the Promote option to enable it to be received by another environment. Next login to the Acceptance environment and use the Receive option.

#### **Answer:** D

5.Which two attributes may be automatically set during device registration? (Choose two.)

- A. stepUp
- B. deviceld
- C. isRegistered
- D. userConsent
- E. authenticationLevel

#### **Answer:** D,E

Explanation:http://www01.ibm.com/support/knowledgecenter/SSELE6\_8.0.0.4/com.ibm.isam.doc\_8.0.0. 4/admin/cpt/cons ent\_based\_device\_registration.html(Content-based devise registration 3rd Para)